## 102學年度四技二專技優甄審入學招生

# 資格審查登錄系統操作參考手冊

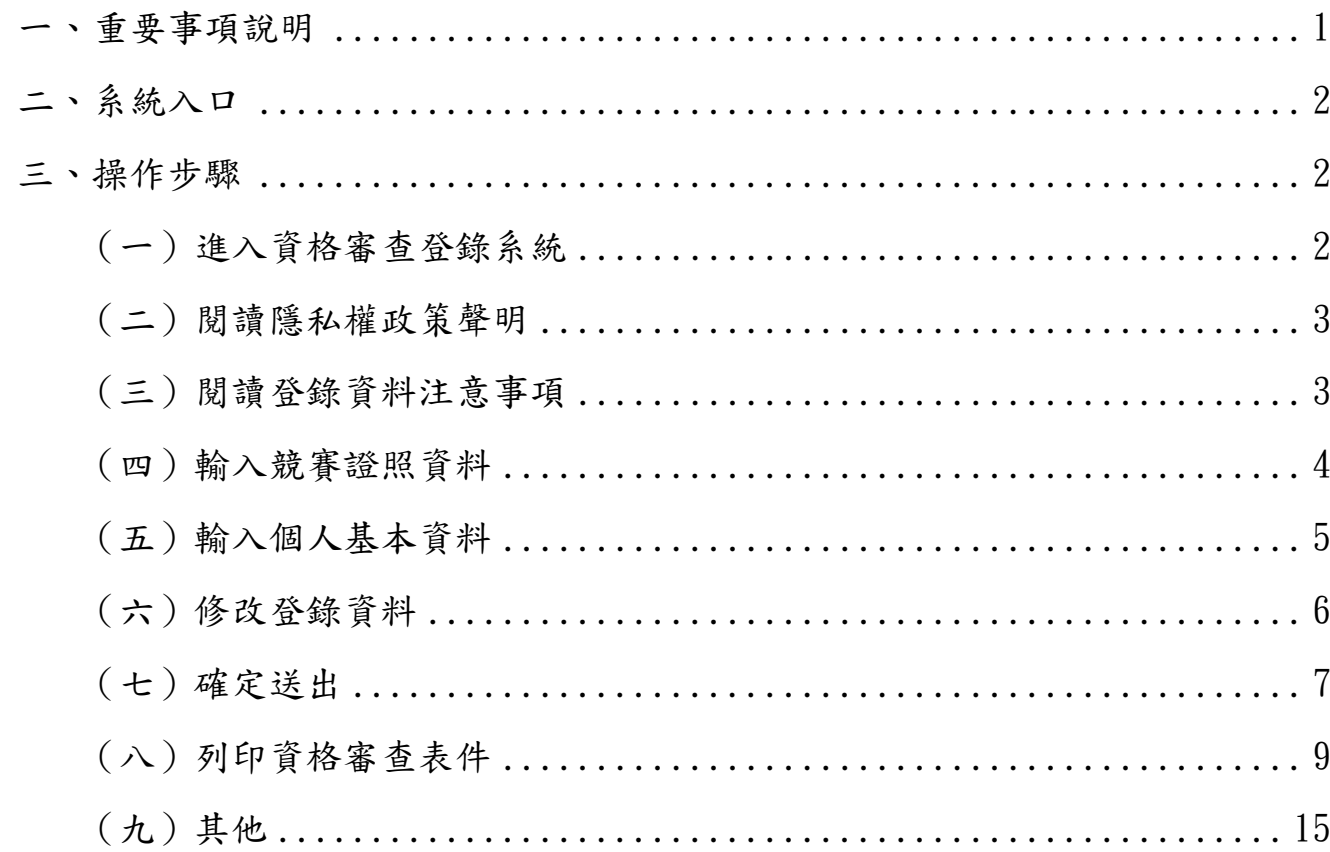

## 目 錄

### 102 學年度四技二專技優甄審入學招生

#### 資格審查登錄系統操作參考手冊

本學年度四技二專技優甄審入學招生之資格審查登錄、報名及就讀志願序登記,均採網 路作業方式辦理;考生須依簡章規定時間登入本委員會技優甄審作業系統,在線上完成資料 登錄及確定送出,並從系統列印相關表件及單據,以辦理本招生資格審查、報名及登記就讀 志願序作業。

參加本招生之考生應使用瀏覽器(限用Microsoft IE 6.0以上版本)登入系統。本手冊僅 供本招生資格審查登錄系統操作參考,其他系統操作參考手冊另訂之。各項作業悉依本學年 度四技二專技優甄審入學招生簡章、本委員會發佈最新消息及公告為準。

一、重要事項說明

1. 資格審查登錄系統開放對象:欲參加本學年度四技二專技優甄審入學招生之所有考 生。

※ 未參加或未通過資格審查者,無法報名本學年度四技二專技優甄審入學招生。

- 2. 資格審查登錄系統開放時間:102年5月8日(星期三)10:00起至102年5月15日(星期 三)17:00止,請由本委員會網站進入系統,並在開放時間內完成資料登錄及確定送 出。 ※登錄期間系統24小時開放,登錄時間截止系統關閉後,僅保留列印及收件查詢功 能。
- 3. 登入系統時,須輸入「身分證號」、「出生年月日」、簡章所附「通行碼」及系統 畫面「驗證碼」登入。
	- ※ 曾登入過系統,通行碼不慎遺失時,得向本委員會提出補發申請,以1次為限; 通行碼須妥為保存,不得轉知他人,若因此造成個人權益受損,後果概由考生自 行負責。
- 4. 資料登錄完成並確定送出後,方可由系統列印相關表件並繳寄至本委員會審查。 ※確定送出後,即無法修改或重新登錄報名資格審查資料。
- 5. 本委員會審查資料以考生登錄並經確定送出後之資料為準,若考生繳(寄)交之表 件或證件影本,經查若為變造不實者,取消其報名資格。
- 6. 考生請儘早完成資格審查登錄程序,避免於截止日當日才上網輸入資料或下載申請 表件,以免因網路壅塞,而致未能完成資格審查登錄,影響自身權益。
- 7. 繳寄本委員會審查之資料須裝於資料袋內(資料袋內僅限裝考生本人資料),資料 袋外請黏貼由系統產生列印之寄件封面。資格審查資料須於102年5月15日(星期 三)前以限時掛號寄出,郵戳為憑,逾期不予受理。 ※未在規定寄件截止期限前將資料寄出者,雖已完成資格登錄,亦視同未完成手 續,不得參加本甄審入學招生。
- 8. 登錄資料期間若遇任何問題,請於上班時間(上午8:30~下午5:30)電洽技專校院招 生委員會聯合會(電話:02-2772-5333#214;傳真:02-2773-5633)。

二、系統入口

請先確認電腦己連接至網際網路。開啟IE瀏覽器,進入「102學年度四技二專聯合 甄選委員會網站」(網址:http://enter42.jctv.ntut.edu.tw/)。由本委員會網站左方「考 生作業系統」項下點選「技優甄審作業系統」,閱讀相關說明後,點選「資格審查登錄 系統」超連結進入該系統首頁。

- 三、操作步驟
	- (一)進入資格審查登錄系統
		- 1. 請詳細閱讀注意事項。
		- 2. 輸入個人「身分證號」、「出生年月日」、簡章所附「通行碼」及「驗證 碼」後,點按进入資格審查登錄系統登入本系統,如圖3-1所示。

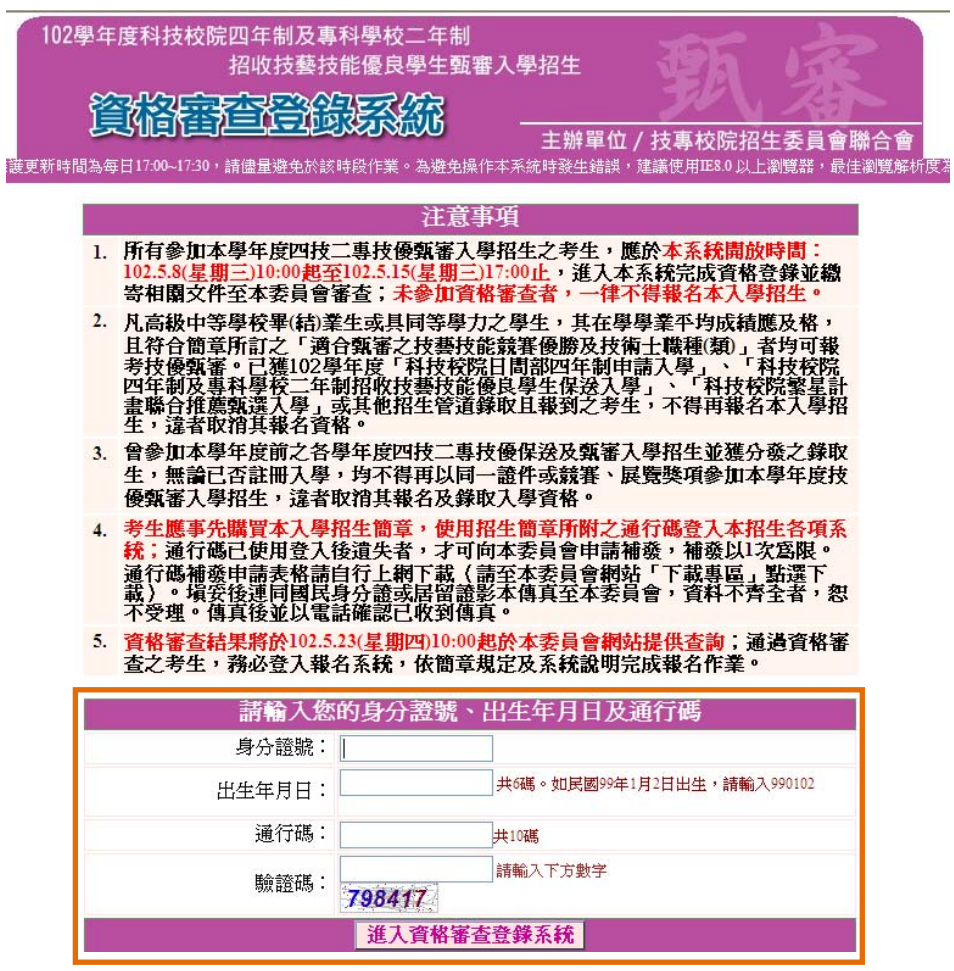

圖3-1

(二)閱讀隱私權政策聲明

閱讀「隱私權保護政策聲明」,同意相關聲明事項後,勾選「同意提供本人之個人資 料予技專校院招生委員會作為招生相關工作目的使用」,點選「同意,開始資格 審查登錄」。如圖3-2。

| <u>隱私權保護政策聲明</u>                                                                                                    |                                                                                                    |  |  |  |  |
|----------------------------------------------------------------------------------------------------|----------------------------------------------------------------------------------------------------|--|--|--|--|
| 技專校院招生委員會聯合會(以下簡稱本會)主辦102學年度科技校院四年制及專科學校二年制招收技藝技能<br>優良學生甄審入學招生①下簡稱本招生),需依個人資料保護法規定,取得並保管考生個人資料,在辦理<br>招生事務之目的下,進行處理及利用。本會將善盡善良保管人之義務與責任,妥善保管考生個人資料,僅<br>提供本招生相關工作目的使用。 |                                                                                                    |  |  |  |  |
|                                                                                                    | 考生資料蒐集與目的<br>凡報名本招生者,即表示同意授權本會,得將自考生報名參加本招生所取得之個人及其相關成績資<br>料,運用於本招生相關工作目的使用。                                                                                                    |  |  |  |  |
| ニー                                                                                                    | 考生資料利用期間、地區、對象及方式<br>本會在辦理本招生所蒐集之考生資料僅提供招生相關工作目的使用,並提供報名資料及成績予(1)考<br>生本人、②考生原高中蘵就讀學校、③其他科技校院或大學入學招生之主辦單位、⑷辦理新生報到<br>或入學資料建置之學校。                                                                                                    |  |  |  |  |
| Ξ۰                                                                                                    | 考生資料蒐集之類別<br>本招生蒐集之考生個人資料包含姓名、出生年月日、身分證統一編號(或居留證統一證號)、性別、中<br>通訊地址、聯絡電話、手機號碼、緊急聯絡人姓名、緊急聯絡<br>低收入戶或低收入戶情形、電子信箱、<br>人電話、高中職入學年、畢(肄)業學校、畢(肄)業學制、修業類型、畢(肄)業科組別、畢(肄)業班級<br>畢(肄)業年月、個人在學學業成績、競賽或證照名稱、競賽或證照職種(類)、獲獎或發證照日期、競<br>賽優勝名次或證照等級等。                          |  |  |  |  |
| 四、                                                                                                    | 考生資料儲存及保管<br>依個人資料保護法規定,除非有其他法令限制,本會考生個人資料保存時間,爲自本招生之學年度起<br>篁6個學年度,並於時間屆漲後銷燬。                                                                                                    |  |  |  |  |
| 五、                                                                                                    | 考生資料權利行使<br>依個人資料保護法第3條規定,除非有其他法令限制,考生可就個人的資料享有(l)查詢或請求閱<br>覽、② 請求製給複製本,(3 <u>) 請求補充或更正、(4) 請</u> 求停止蒐集 <sub></sub> 處理或利 <u>用、</u> (5) 請求刪除等權<br>利。但考生請求權利行使,不得影響本招生之資格審查、成績採計或分發結果等有關工作。<br>本會聯絡電話:02-27725333轉214<br>本會地址:10608臺北市大安區忠孝東路三段1號國立臺北科技大學中正館3樓。 |  |  |  |  |
| 六、                                                                                                    | 考生權益<br>若考生不同意提供個人資料予本會,本會將不受理考生報名本入學招生,且視同考生放棄參加本招<br>生。                                                                                                    |  |  |  |  |
| 同意提供本人之個人資料予技專校院招生委員會作爲招生相園工作目的使用<br>▽                                                                                                    |                                                                                                    |  |  |  |  |
|                                                                                                    | 同意,開始資格審查登錄<br>不同意,回登入書面                                                                                                    |  |  |  |  |
|                                                                                                    |                                                                                                    |  |  |  |  |

圖3-2

- (三)閱讀登錄資料注意事項
	- 1. 請詳細閱讀「登錄資料注意事項」,以免權益受損。
	- 2. 瞭解「登錄資料注意事項」後,勾選圖3-3中的核取方塊,並按同意,進入下一頁。

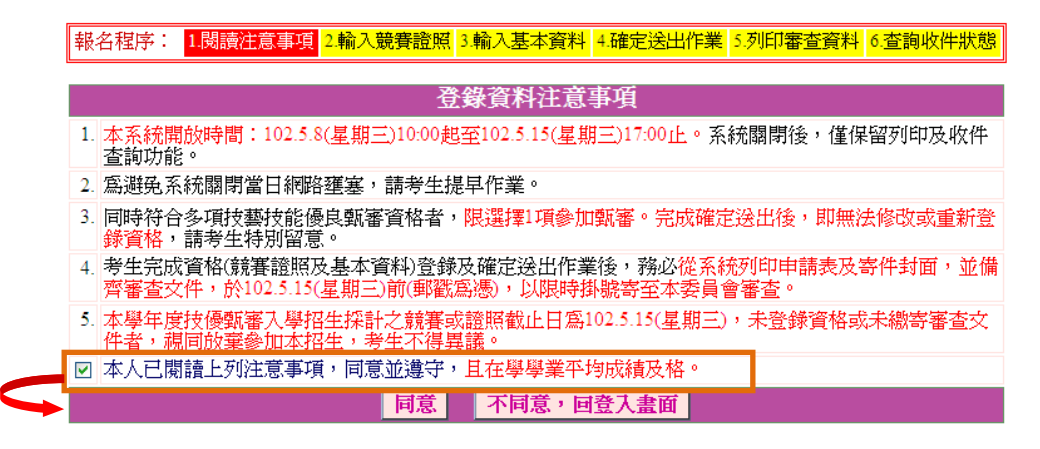

圖3-3

- (四)輸入競賽證照資料
	- 1. 考生依所持有之競賽獲獎或證照資料,點選對應競賽/證照種類、持有競賽/證照名 稱、競賽優勝名次/證照等級、競賽/證照職種(類)名稱、獲獎/發證(照)日期、 入學年月及畢(肄)業年月等資料,輸入完成檢查無誤後,請點按下一步(儲 存)。
	- 2. 本學年度技優甄審入學招生採計之全國性各項技藝技能競賽與證照均已於簡章正 面,請參閱招生簡章。非簡章所界定之國內各項競賽均不具報名資格。若考生所持 有之競賽或證照為簡章正面表列項目,但其職種(類)不在系統選單內者(例如該 職類已停辦多年),請於資格登錄系統開放期間來電本委員會洽詢,逾時不予受 理。
	- 3. 若考生所持有之競賽屬於「其他國際性特殊技藝技能競賽」者,須依系統指示另 行輸入「競賽名稱」、「優勝名次」及「競賽主辦單位」。
	- 4. 本頁畫面如圖3-4,各項功能說明如下:

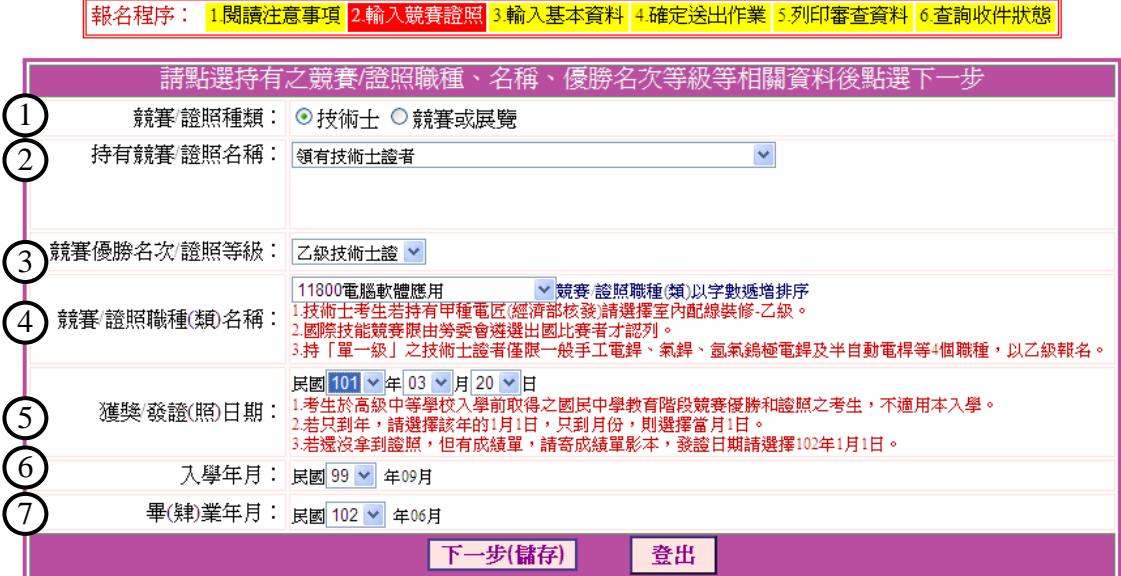

圖3-4

| 圖示<br>編號       | 圖示說明                                                                                                    |
|----------------|----------------------------------------------------------------------------------------------------|
| $\mathbf{1}$   | 「競賽/證照種類」:請點選「技術士」或「競賽或展覽」。                                                                                                    |
| 2              | 「持有競賽/證照名稱」選單:請選擇競賽名稱。                                                                                                    |
| 3              | 「競賽優勝名次/證照等級」選單:請選擇競賽名次或證照等級。                                                                                                    |
| $\overline{4}$ | 「競賽/證照職種(類)名稱」選單:請選擇職種類別名稱。                                                                                                    |
| 5              | 「獲獎/發證(照)日期」:技優甄審入學只適用考生於就讀高級中等學校後所得之<br>證照或競賽獎狀。考生於高級中等學校入學前(國民中學教育階段)取得之競賽優<br>勝和證照不適用本入學。若發證(照)日期只到年,請選擇該年的 1 月 1 日;只到<br>月份,則選擇當月 1 日。若尚未拿到證照,但有成績單,請寄成績單影本及簡章附<br>錄四切結書(技術士報名甄審入學用),發證日期請選擇民國102年1月1日。 |
| 6              | 「入學年月 」:請選擇高中職入學年。                                                                                                    |
| 7              | 「畢(肄)業年月   :請選擇高中職畢(肄)業年。                                                                                                    |

102學年度四技二專技優甄審入學招生資格審查登錄系統操作參考手冊 4

- (五)輸入個人基本資料
	- 1. 依序輸入考生個人基本資料、通訊資訊及學歷(力)資料。輸入完成檢查無誤 後,點選下一步(儲存)進入下一頁。如圖3-5所示。
	- 2. 依簡章規定,低收入戶考生與名費,中低收入戶考生減免30%報名費,其資格認 定限本階段提出申請;符合低收入戶或中低收入戶資格考生請於「繳費註記」欄 點選身分別,並於繳寄審查資料時一併檢附證明文件,經審查通過者得免繳或減 免報名費。
	- 3. 若您發現本頁面中「您持有競賽/證照項目」內容需要修改時,建議在完成本頁登 錄並下一步(儲存)後,進入下一頁再一併修改。

||報名程序: 1.閱讀注意事項 2.輸入競賽證照 3.輸入基本資料 4.確定送出作業 5.列印審查資料 6.查詢收件狀態

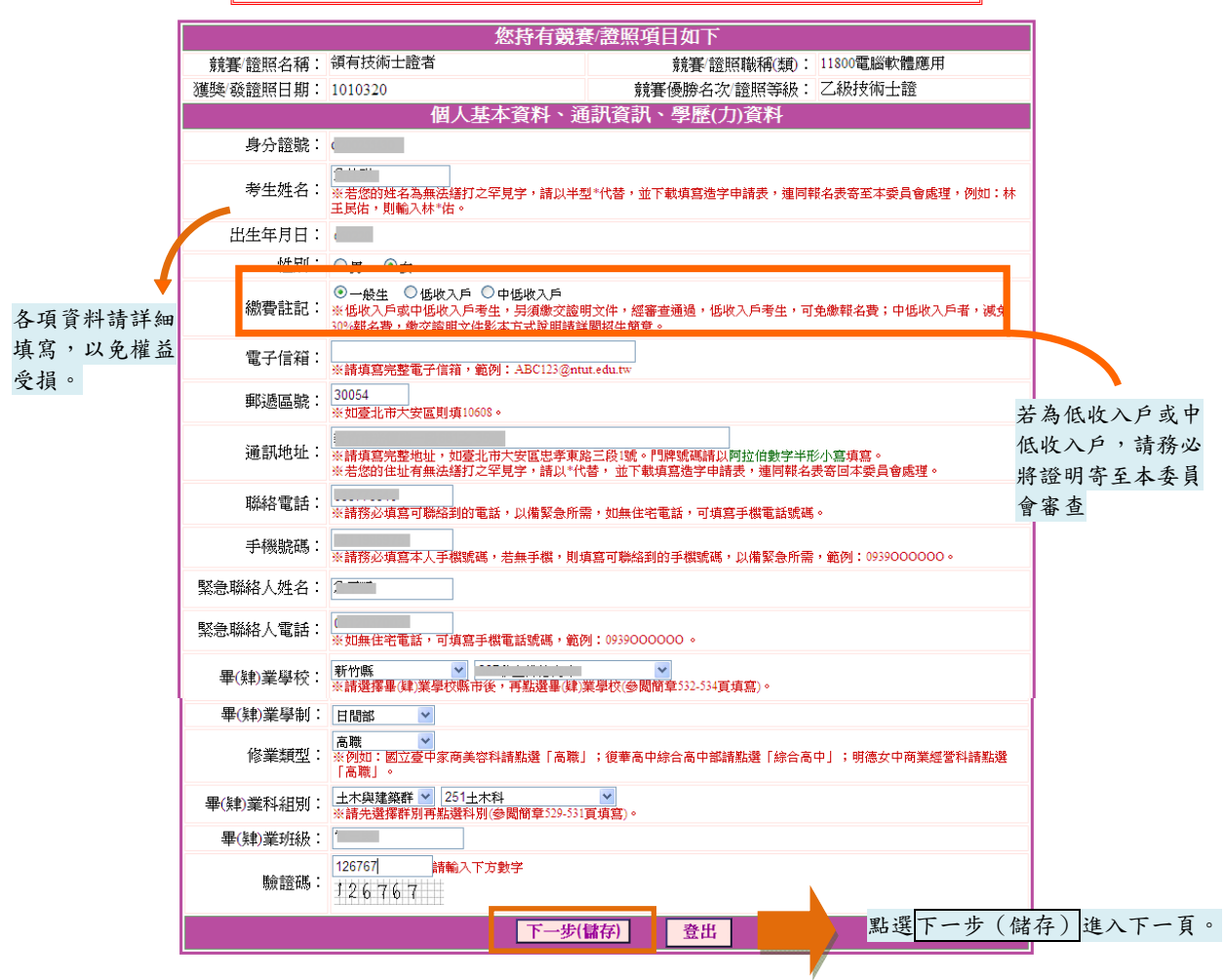

圖3-5

- (六)修改登錄資料
	- 1. 請詳細核對所持有競賽證照項目,如要修改,請點選修改進行資料修正(如圖3- 6)。
	- 2. 請詳細核對個人基本資料、通訊資訊、學歷(力)資料,如有錯誤,請點選修改 進行資料修正(如圖3-6)。

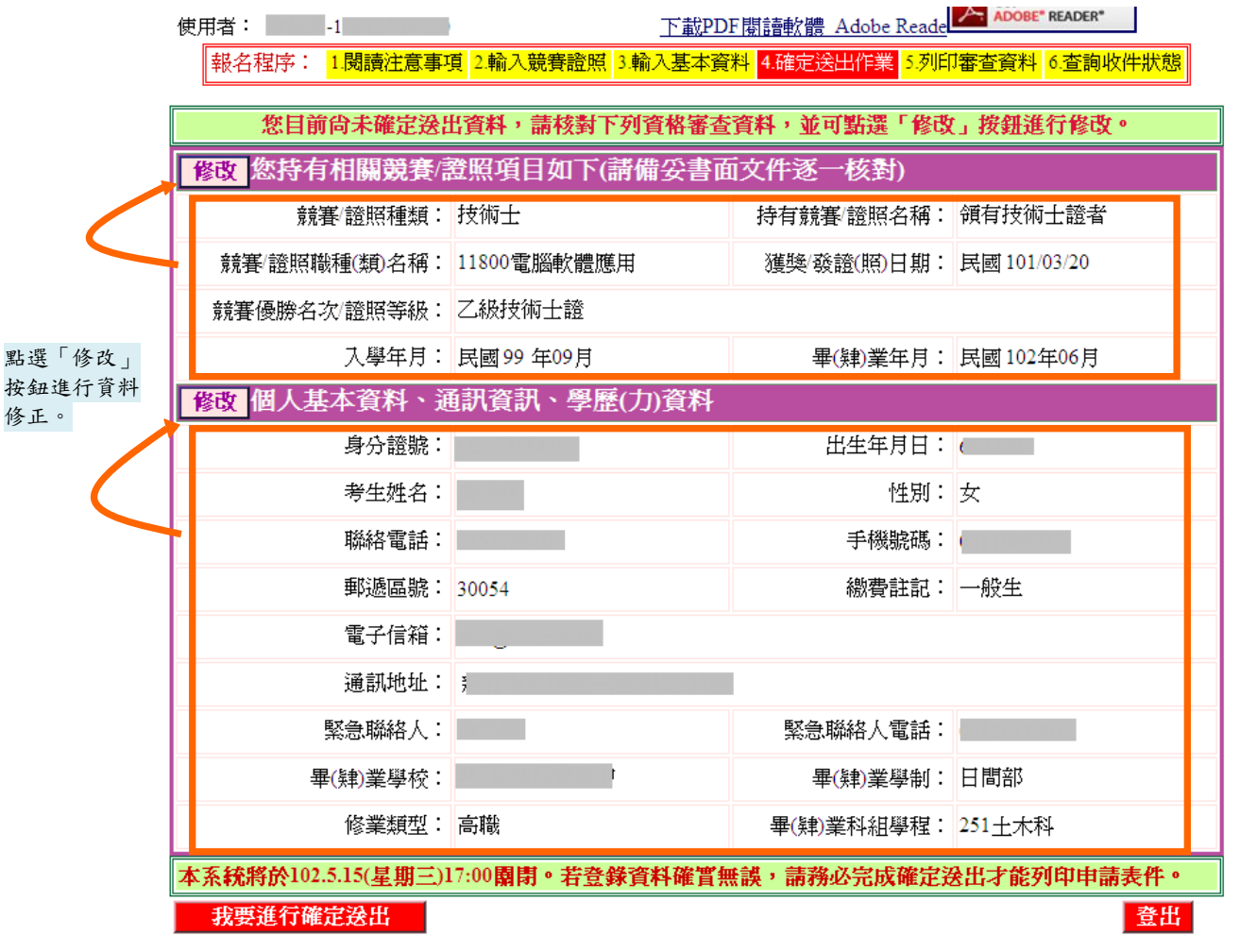

資料確認無誤後,點選我要進行確定送出,完成後方可進入列印頁面。

圖3-6

3. 若資料確認無誤,請點選我要進行確定送出 (如圖3-6);確定送出作業務必於 系統關閉前完成,否則無法由系統列印相關資格審查表件。

(七)確定送出

- 1. 考生點選我要進行確定送出後,系統會出現提示訊息。考生在提示訊息中按下 確定(如圖3-7-1),便完成「確定送出」,此時系統將進入「列印審查資料」頁 面。
- 2. 若資料尚須修改,可在系統提示訊息中按下取消,則可回原畫面檢視並修改。 請注意,此時狀態並未完成確定送出。

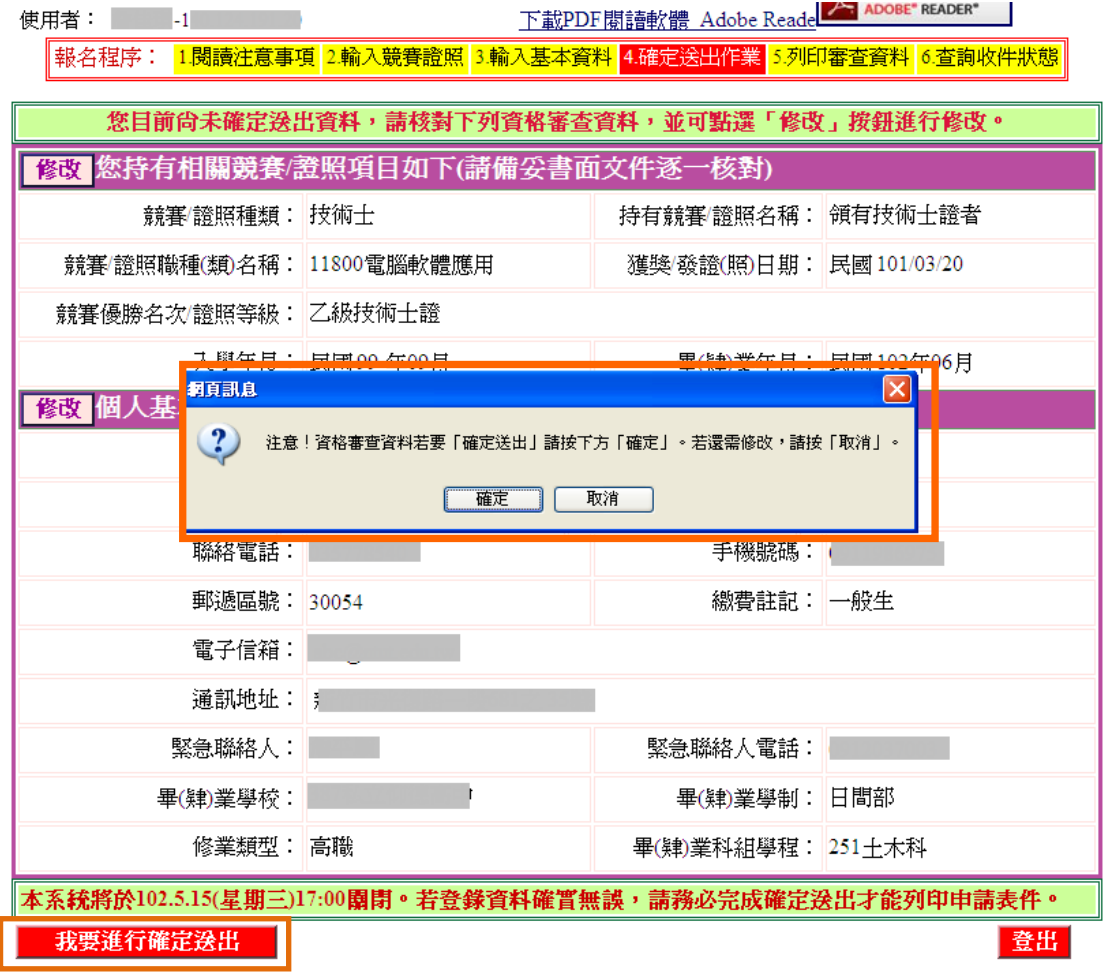

圖3-7-1

3. 考生若要放棄此次作業,不想確定送出登錄資料,則可點按图出離開系統 (如圖3-7-2)。此時系統會出現提示訊息提醒考生,尚未完成確定送出者,無法列印申請表 件。

| 使用者:<br>$\sim$ $-1$                                                      | 下載PDF閣讀軟體 Adobe Reade <a></a>                                               |                          |                     |  |  |  |
|--------------------------------------------------------------------------|-----------------------------------------------------------------------------|--------------------------|---------------------|--|--|--|
| 報名程序: 1.閱讀注意事項 2.輸入競賽證照 3.輸入基本資料 4.確定送出作業 <mark>5.列印審查資料 6.查詢收件狀態</mark> |                                                                             |                          |                     |  |  |  |
| 您目前尚未確定送出資料,請核對下列資格審查資料,並可點選「修改」按鈕進行修改。                                  |                                                                             |                          |                     |  |  |  |
| 修改 您持有相關競賽/證照項目如下(請備妥書面文件逐一核對)                                           |                                                                             |                          |                     |  |  |  |
| 競賽/誇照種類                                                                  | 技術士                                                                         | 持有競賽/證照名稱: 領有技術士證者       |                     |  |  |  |
| 競賽/證照職種(類)名稱:  11800電腦軟體應用                                               |                                                                             | 獲獎/發議(照)日期: 民國 101/03/20 |                     |  |  |  |
| 競賽優勝名次/證照等級: 乙級技術士證                                                      |                                                                             |                          |                     |  |  |  |
|                                                                          | 入學年月: 民國 99 年09月                                                            |                          | 畢(肄)業年月: 民國 102年06月 |  |  |  |
| 修改 個人基本資料、通訊資訊、學歷(力)資料                                                   |                                                                             |                          |                     |  |  |  |
| 身分證號:                                                                    | $ \mathsf{x} $<br>洞頁訊息<br>$\sqrt{2}$<br>注意!您所填的資料尚未完成「確定送出」,無法列印申請表件。<br>確定 |                          |                     |  |  |  |
| 考生姓名:                                                                    |                                                                             |                          |                     |  |  |  |
| 聯絡電話:                                                                    |                                                                             |                          |                     |  |  |  |
| 郵遞區號:                                                                    | <b>MARKETING PARTIES</b><br><b>ATALKS</b>                                   |                          |                     |  |  |  |
| 電子信箱:                                                                    |                                                                             |                          |                     |  |  |  |
| 通訊地址:                                                                    | 븱                                                                           |                          |                     |  |  |  |
| 緊急聯絡人:                                                                   |                                                                             | 緊急聯絡人電話:                 |                     |  |  |  |
| 畢(肄)業學校:                                                                 |                                                                             | 畢(肄)業學制: 日間部             |                     |  |  |  |
| 修業類型: 高職                                                                 |                                                                             | 畢(肄)業科組學程: 251土木科        |                     |  |  |  |
| 本系統將於102.5.15(星期三)17:00園閉。若登錄資料確實無誤,請務必完成確定送出才能列印申請表件。                   |                                                                             |                          |                     |  |  |  |
| 我要進行確定送出                                                                 |                                                                             |                          | 登出                  |  |  |  |

圖3-7-2

#### (八)列印資格審查表件

- 1. 考生須由系統列印並完成資格審查申請表,備妥在學學業平均成績證明書及相關 證明文件依序放入資料袋中,於102年5月15日 (星期三)前以限時掛號繳 (寄) 交本委員會審查,郵戳為憑,逾期不予受理。 ※考生請自備B4尺寸信封,封面須黏貼由系統產生自行列印之信封封面製作資料袋。
- 2. 完成列印作業後,請點按金出離開系統。
- 3. 建議於寄件後1日,登入本委員會系統點按查詢收件狀態查詢收件情形(圖3-8-1)。

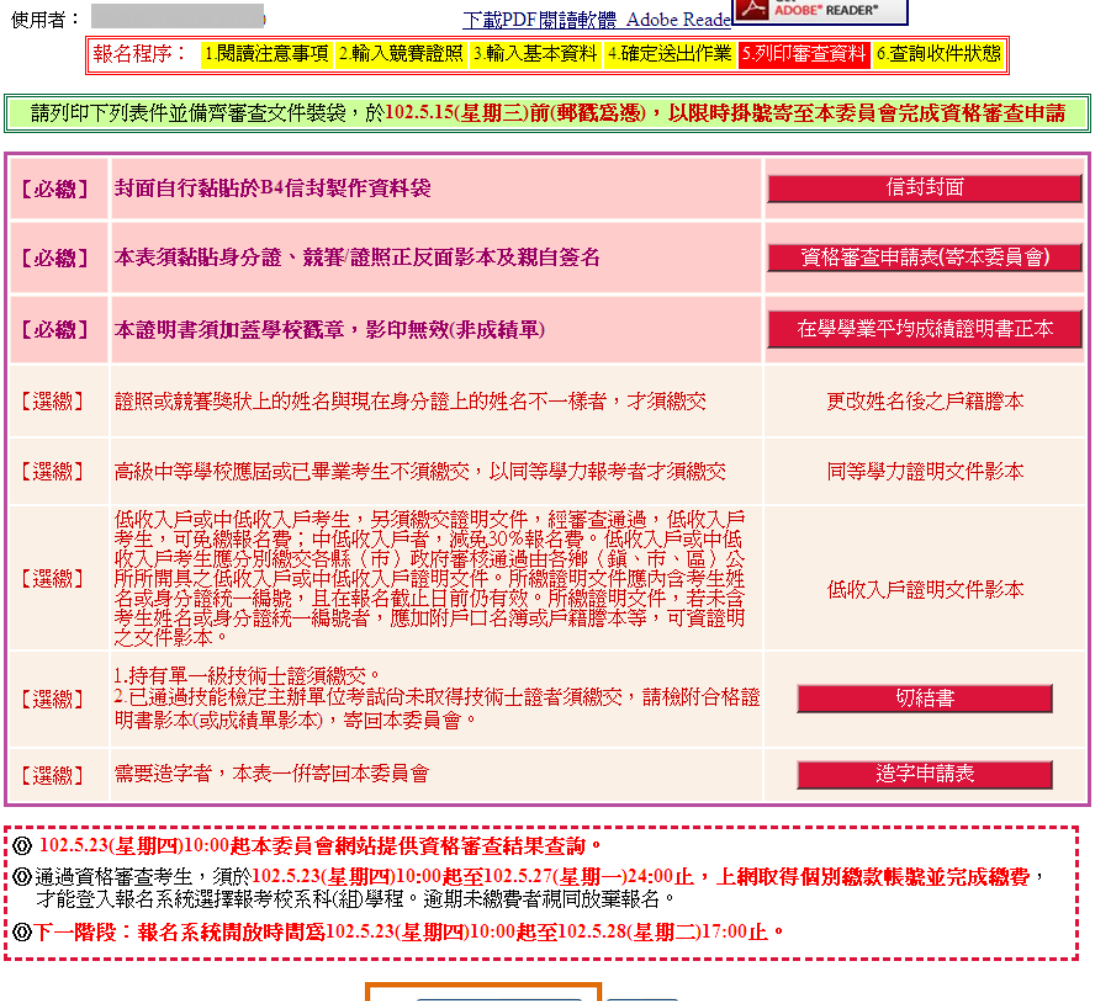

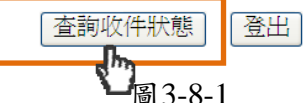

(1) 點選信封封面,列印後請將此寄件封面黏貼於B4信封製作資料袋 (如圖3-8-2)。 寄出資料袋前,請確實核對並勾選表件是否齊備。確認無誤後,請於考生簽名確 認欄中簽名。

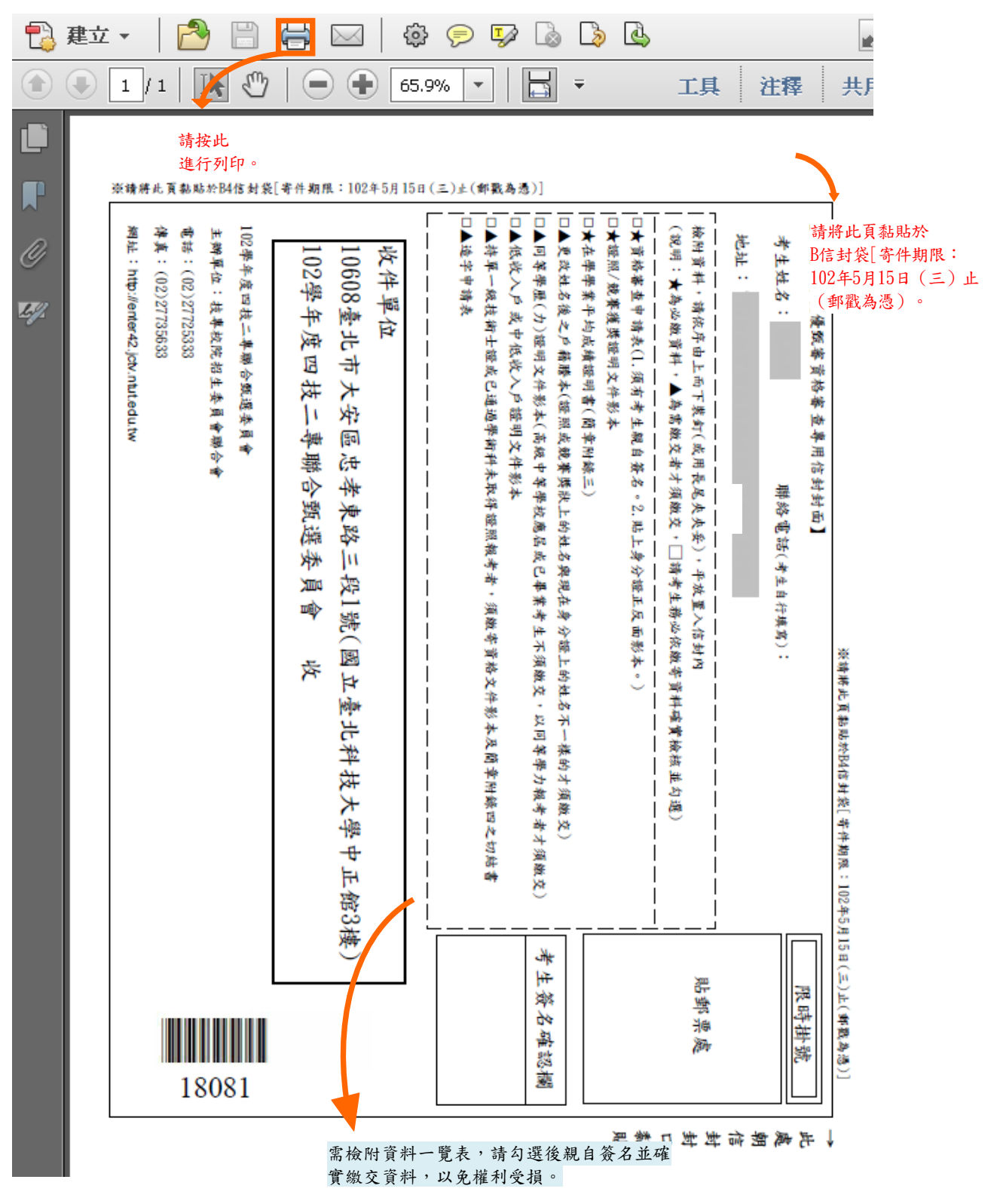

#### 圖3-8-2

(2) 點選資格審查申請表(寄本委員會),列印後貼妥照片及相關證明文件(身 分證明文件、證照或競賽獲獎證明影本),並於考生簽名欄處親自簽名(如圖3-8- 3)。

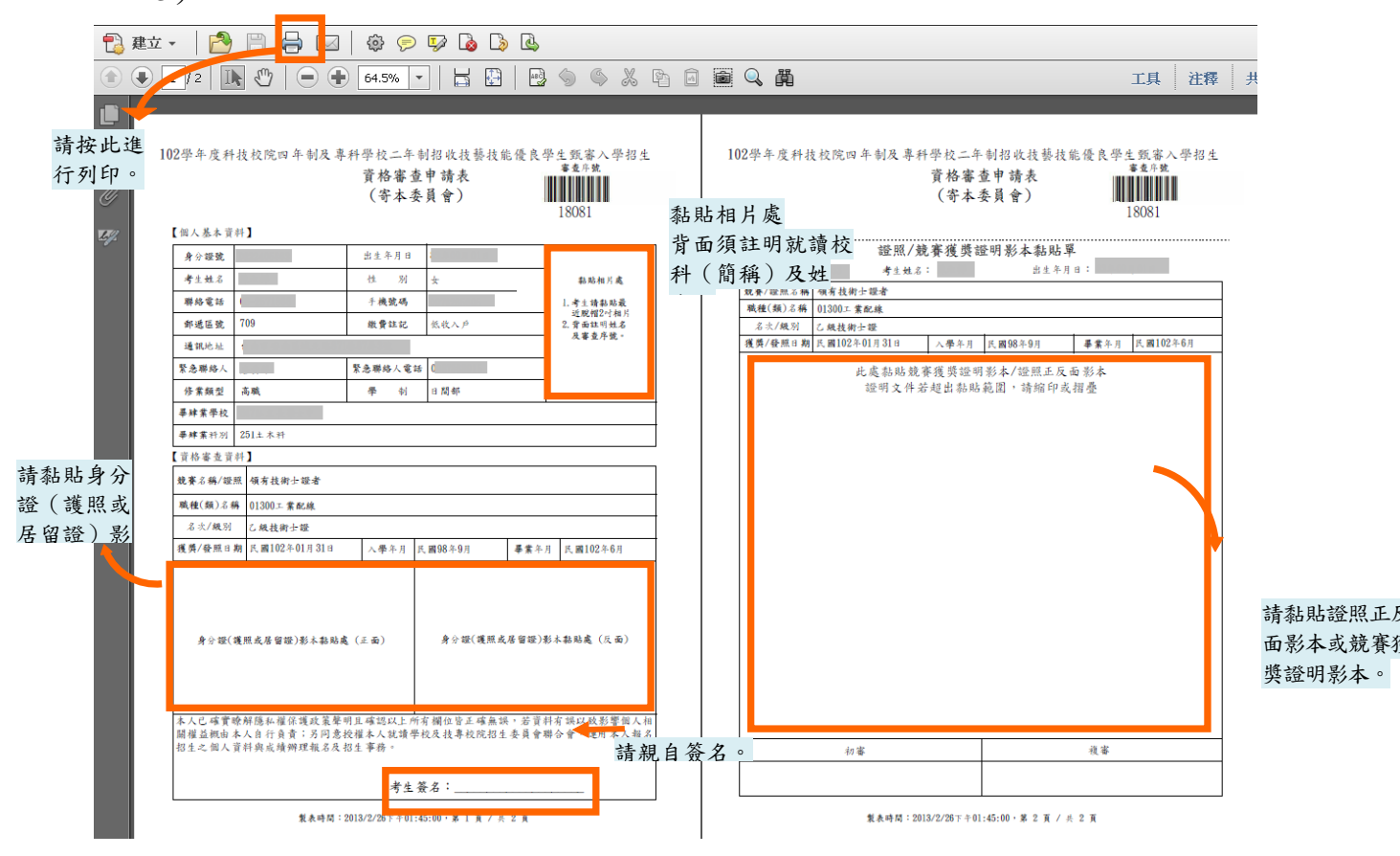

圖3-8-3

(3) 點選在學學業平均成績證明書正本,列印,或列印簡章中附錄三,由學校出 具在學學業平均成績證明並加蓋學校權責單位戳章證明,連同資格審查申請表一 起裝入資料袋繳(寄)交本委員會(如圖3-8-4)。

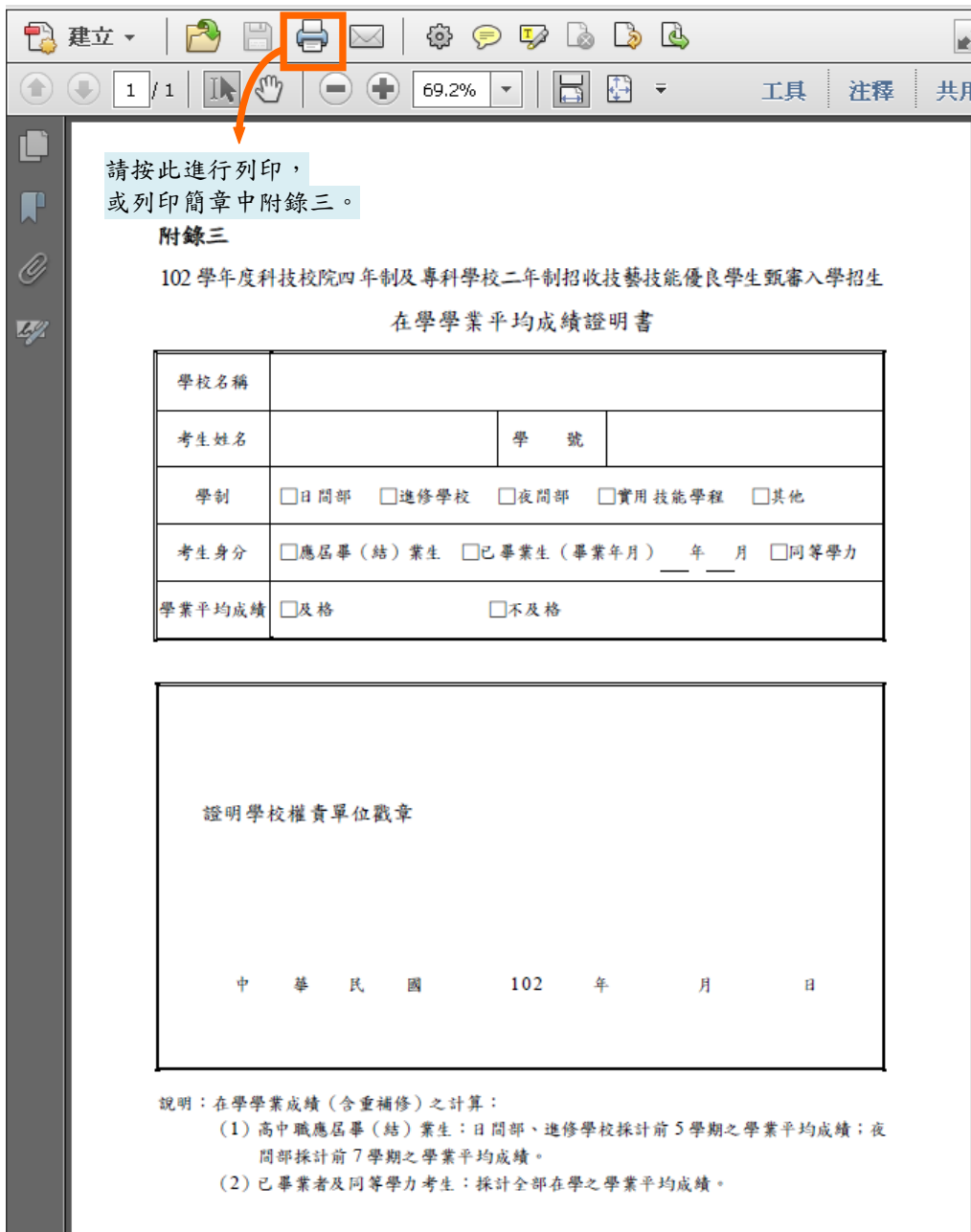

圖3-8-4

(4)若資料中有罕字需要造字,請點選「造字申請表」,列印後將資料填妥,連同資 格審查申請表一起裝入資料袋繳(寄)交本委員會,以免因資料錯誤影響權益(如圖 3-8-5)。

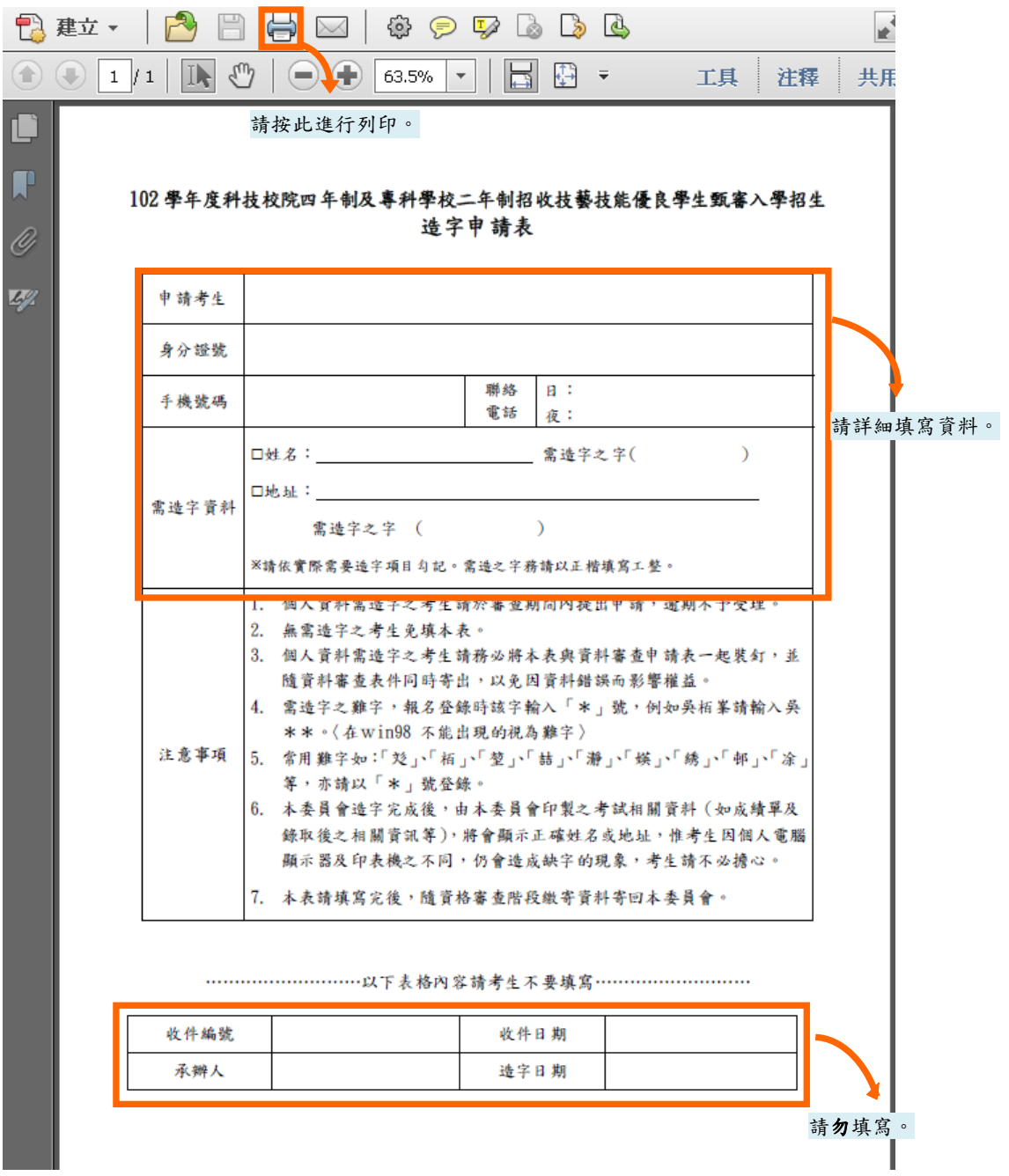

圖3-8-5

(5)查詢收件狀態:提供考生查詢本委員會是否已收到考生郵寄之資料袋(如圖3- 8-6)。若考生接獲本委員會通知需補繳資料者(需再列印資料),請上本委員會 「資格審查系統」後,點選「列印審查資料」項目列印表件。離開系統時請按下「登 出」離開。

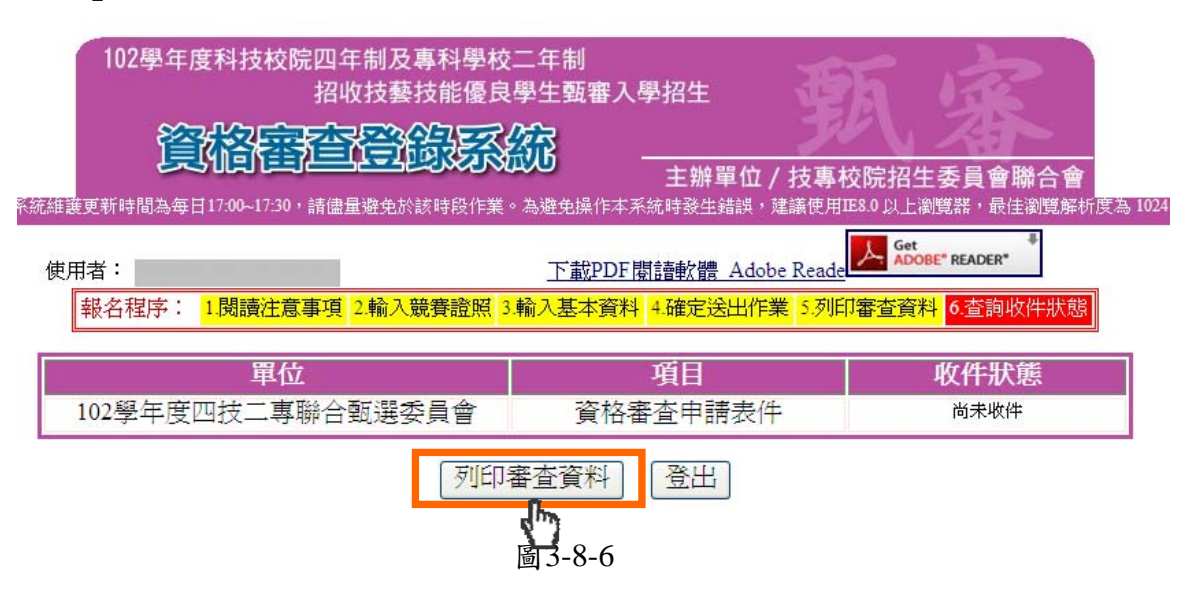

(九)其他

- 1.考生在資格審查登錄時,所點選之競賽非「其他國際性或全國性技藝技能競賽」 者,請依系統步驟與說明(圖3-8-1至圖3-8-6)繳寄資料即可。
- 2.若考生在資格審查登錄時(如圖3-3),所點選之競賽為「其他國際性特殊技藝技能 競賽 | 者,則在列印資料時,系統會出現注意事項 (如圖3-9)提醒考生須將競賽 獲獎證明及相關資料先傳真至本委員會,再寄送資料。

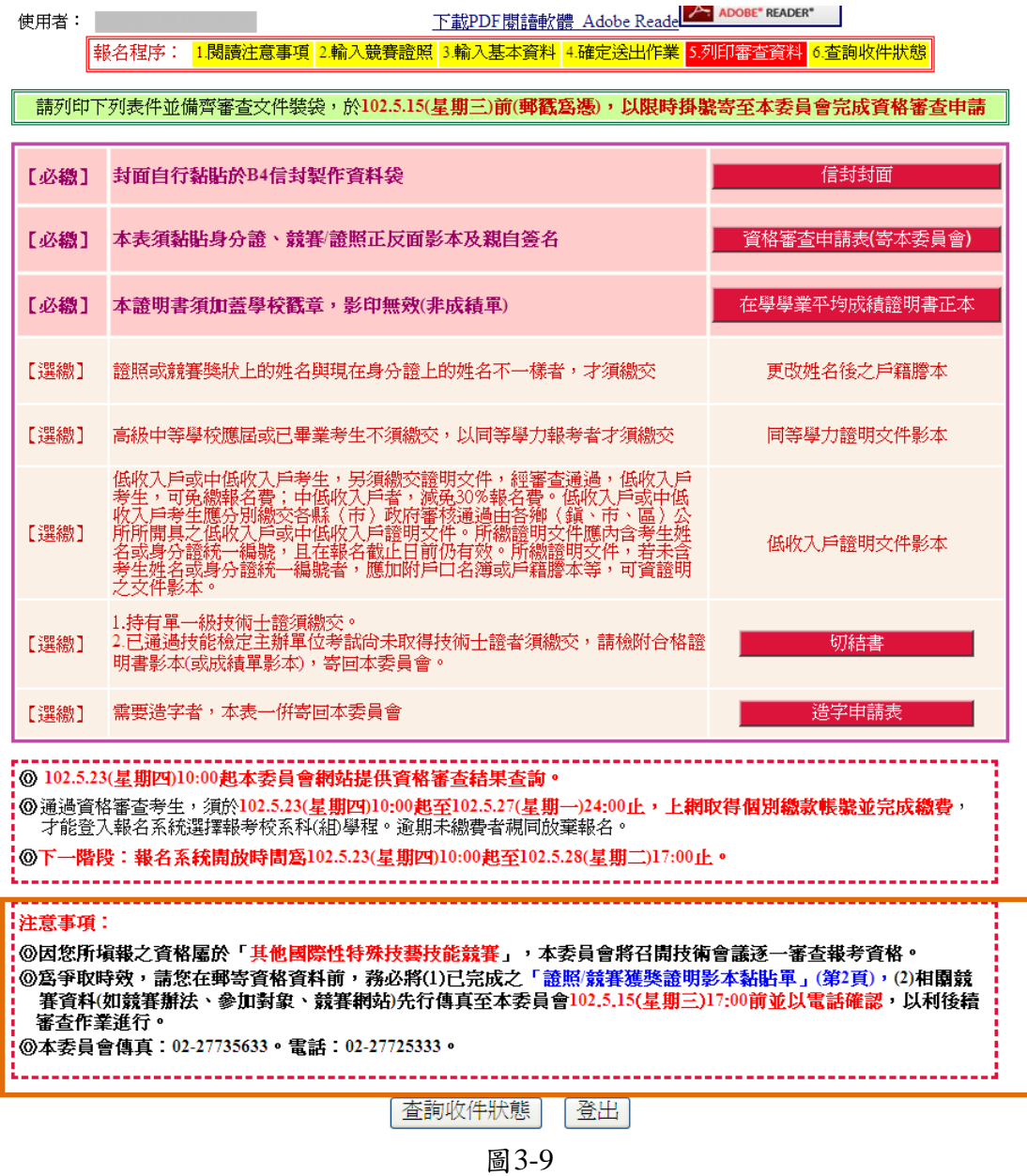

注意事項:

- ◎考生所填報之資格屬於「其他國際性特殊技藝技能競賽」者,本委員會將召開技 術會議審查報考資格。
- ◎為爭取時效,請考生在郵寄「資格審查資料」前,務必將:
- 1.已完成之「證照/競賽獲獎證明影本黏貼單」(第2頁)
- 2.相關競賽資料(如競賽辦法、參加對象、競賽網站等)

先行傳真至本委員會【102年5月15日 (星期三) 17:00前】並以電話確認,以利後 續審查作業進行。

◎本委員會傳真:02-2773-5633。電話:02-2772-5333分機214

102學年度四技二專技優甄審入學招生資格審查登錄系統操作參考手冊 15